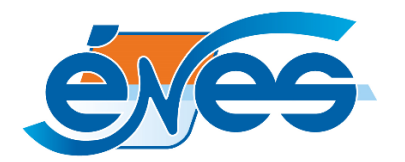

**Branchement du décodeur Opentel**

**1** Branchez le décodeur selon le schéma ci-dessous.

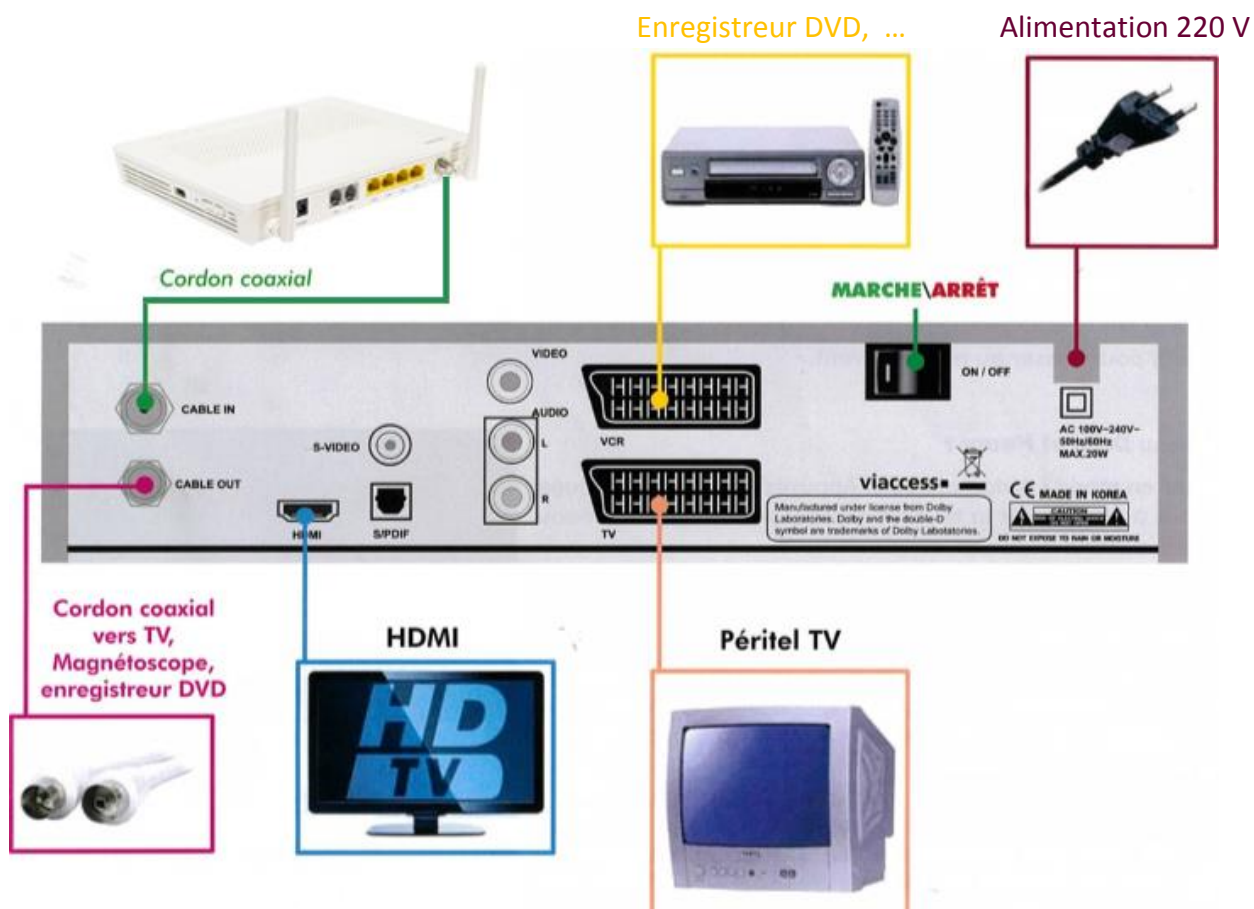

**2** Insérez votre carte Viaccess face avant de la façon suivante :

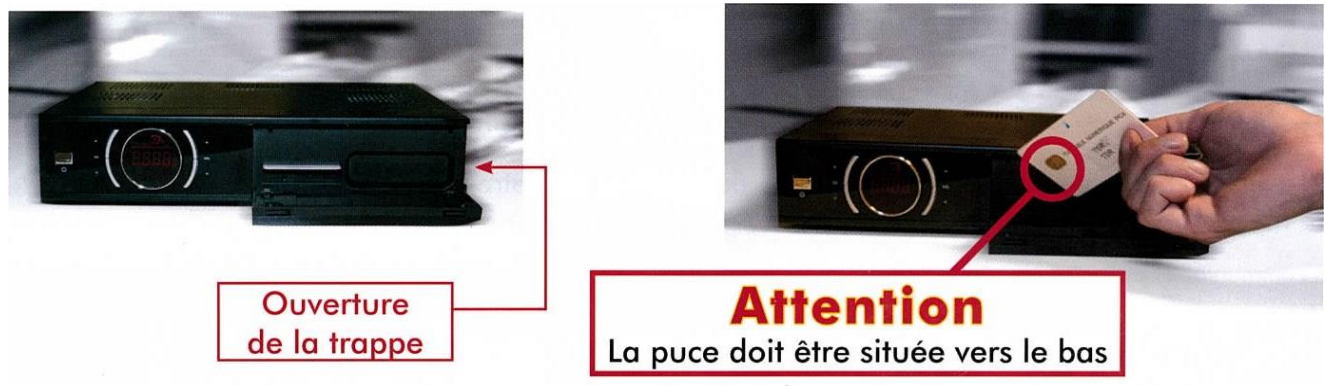

**3** Allumez le décodeur en appuyant sur le bouton « Marche » situé à l'arrière du décodeur, puis configurez votre décodeur

# **Configuration de votre décodeur pour la 1ere mise en service**

A la première mise sous tension, votre décodeur numérique affiche le menu « Installation ». Les réglages par défaut des menus d'installation (langues, réglage TV…) conviennent en général à l'ensemble des téléviseurs. Ils pourront toujours être modifiés ultérieurement via le menu du décodeur en utilisant la télécommande

## 1 Menu **langues** :

Appuyer sur le bouton rouge (en bas à gauche sur la télécommande) pour passer au menu suivant.

### 2 Menu **réglage TV** :

Appuyer sur le bouton rouge (en bas à gauche sur la télécommande) pour passer au menu suivant.

#### 3 Menu **date et heure** :

Laissez en mode automatique. Appuyer sur le bouton rouge (en bas à gauche sur la télécommande) pour passer au menu suivant.

## 4 Menu **contrôle système** :

A l'aide des touches 1,2,3… de la télécommande, entrez le code PIN dans « nouveau mot de passe » puis dans « confirmer » Le message « **mot de passe est modifié** » apparait puis disparait automatiquement.

Appuyer sur le bouton rouge (en bas à gauche sur la télécommande) pour passer au menu suivant.

Ce code PIN gère l'accès au décodeur et n'est pas le code du contrôle parental pour l'accès aux chaines adultes.

# 5 Menu **Réglages recherche** :

A l'aide des touches 1,2,3… de la télécommande, entrez : **Network ID : 50001** et appuyez sur ok pour confirmer **Fréquence : 306** et appuyez sur ok pour confirmer **Débit : 6952** et appuyez sur ok pour confirmer **QAM : 256** et appuyez sur ok pour confirmer Appuyer sur le bouton rouge (en bas à gauche sur la télécommande) pour

lancer la recherche des chaînes.

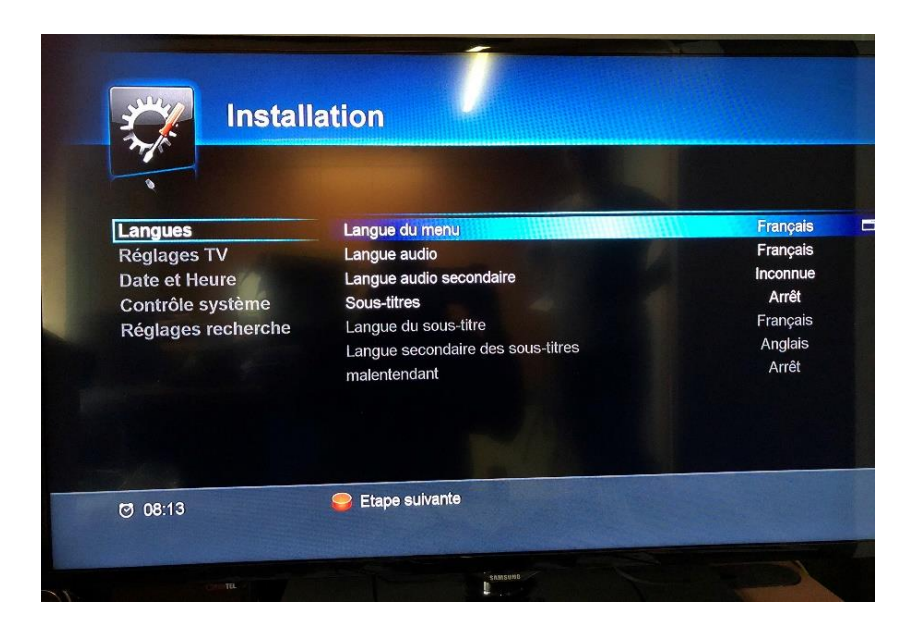

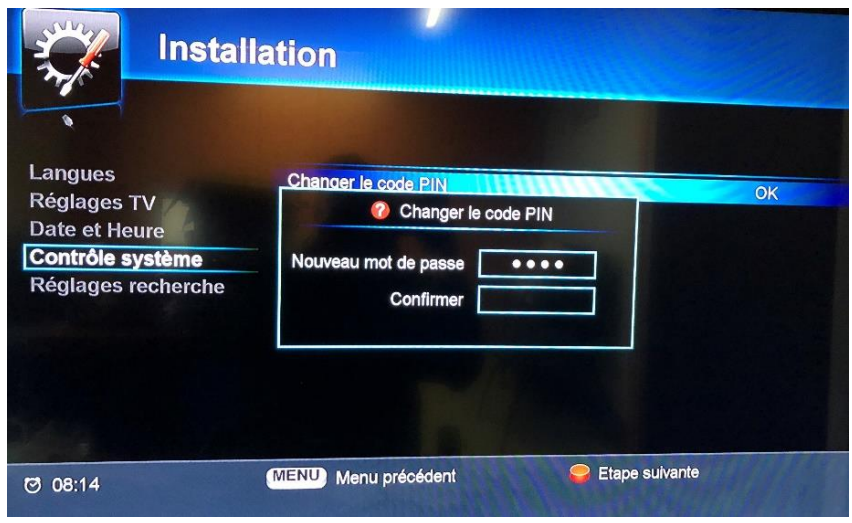

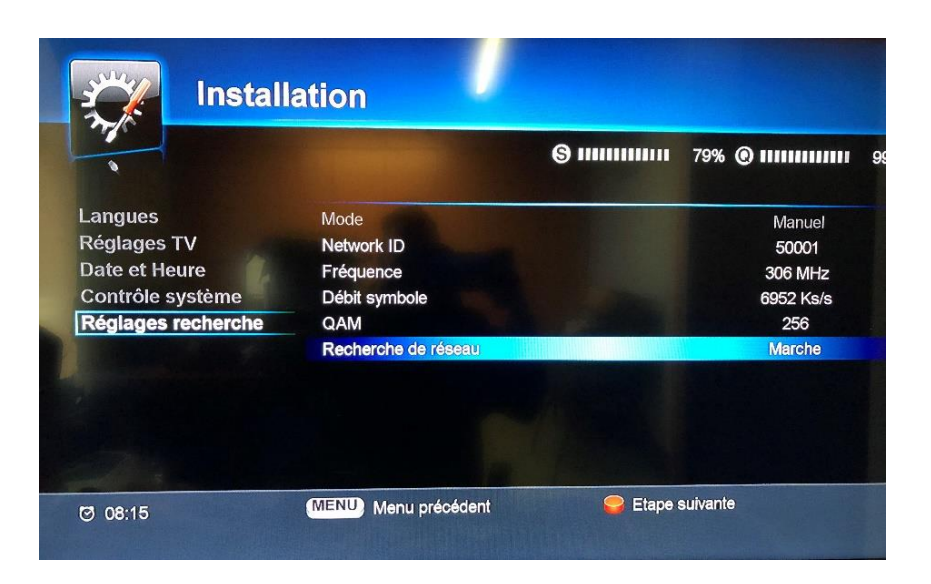

**Attendre** que le décodeur recherche l'ensemble des chaînes de votre offre. Quand le message « recherche terminée avec succès » apparaît, appuyez sur ok Votre décodeur est prêt !